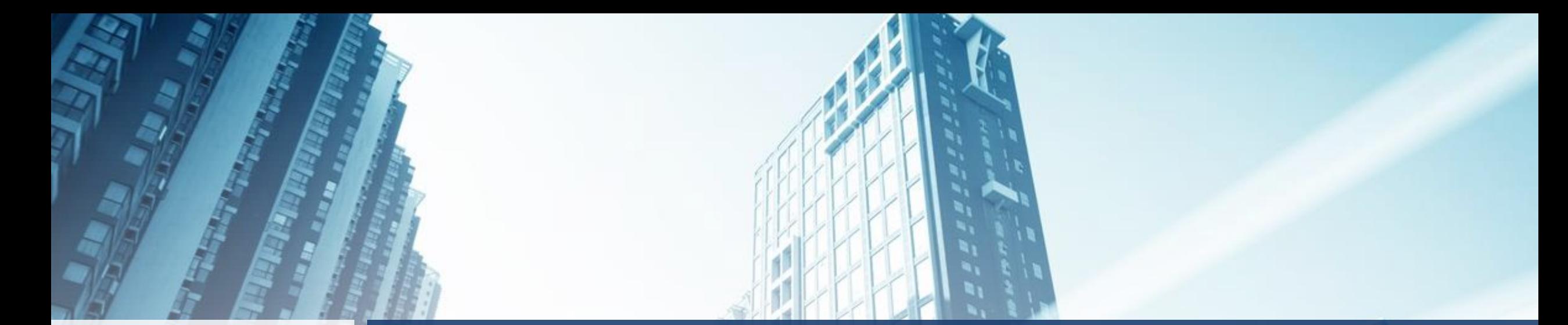

### Velosio®

### SL Overlay for Microsoft Dynamics 365 Business Central

Built with Dynamics SL customers in mind, yet beneficial for D365 BC users!

### SL Overlay for Business Central

The SL Overlay is the result of working with users to add features based on Microsoft Dynamics SL functionality that add value to all users of Microsoft Dynamics 365 Business Central, not just Dynamics SL users.

### Two scheduled releases:

- $\triangleright$  Fall 2020
- ➢ Spring 2021

#### Velosio

### SL Overlay Fall **2020** Release

Velosio

### What's included:

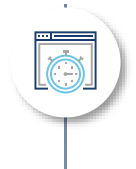

Recurring Journal - Reversing Journal

• Set the date of the Reversing Journal for Recurring Journals

#### Warning Messages

• Adding 25 additional warning messages for data missing from key fields

#### Shortcut Dimensions 3-8

• Adding Shortcut Dimensions to Financial setup and data entry screens

### **Reversing**  Journal

**Velosio** 

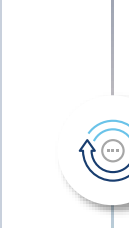

 $\overline{\overline{\bigcirc}}$ 

Dynamics 365 BC Recurring Journals feature creates a reversing entry set to **post the next day.**

Microsoft Dynamics SL users are used to entering recurring journals where the reversing entry posts to the **next period/month.**

The SL Overlay adds the ability to set when a reversing entry happens:

- New Reversing Day Formula field added to screen
- Set reversing date to any date

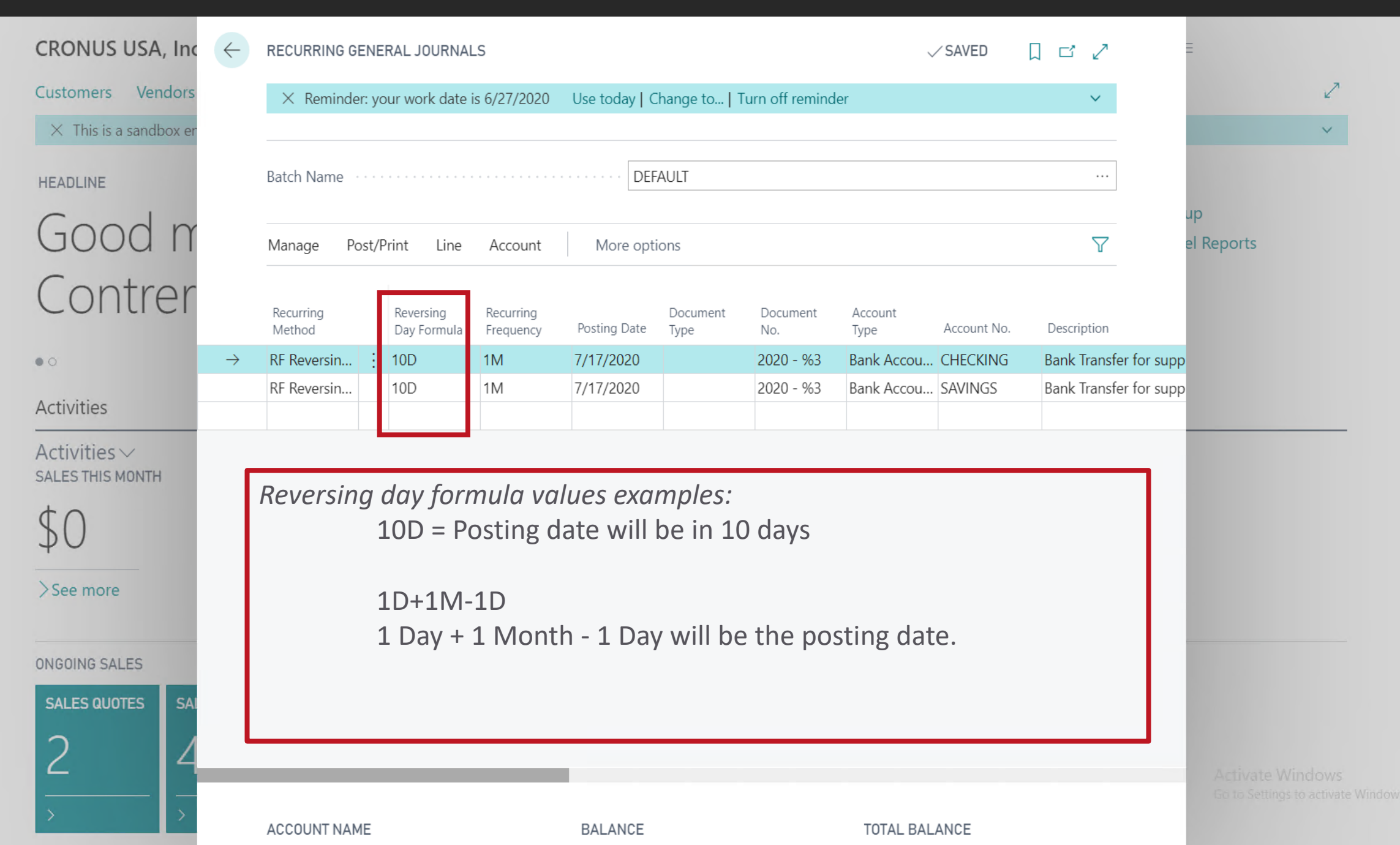

### **Warning** Messages

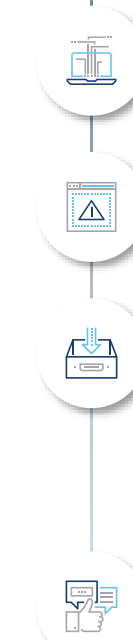

Ľ

Dynamics 365 Business **Central automatically** saves data being entered

Dynamics 365 Business Central's **My Notifications** screen is used to manage warning messages to remind users when entering data

Microsoft Dynamics SL users are used to being **warned** if any "key" fields are **not populated**

The SL Overlay

• Adds **25 warning messages** to Dynamics 365 Business Central financial screens to assist entering data using the My Notifications screen

Warning messages can be **turned on or off** for each user

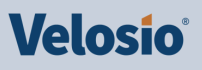

 $\leftarrow$ MY NOTIFICATIONS | WORK DATE: 6/30/2020

 $\times$ 

 $\swarrow$  SAVED  $\Box \quad \Box \quad \mathbf{x}^{\mathbf{K}}$ 

 $\mathcal{P}$  warn about

 $\overline{\mathbf{F}}$  Edit List X Open in Excel  $\Delta$  $\equiv$   $\bullet$ 

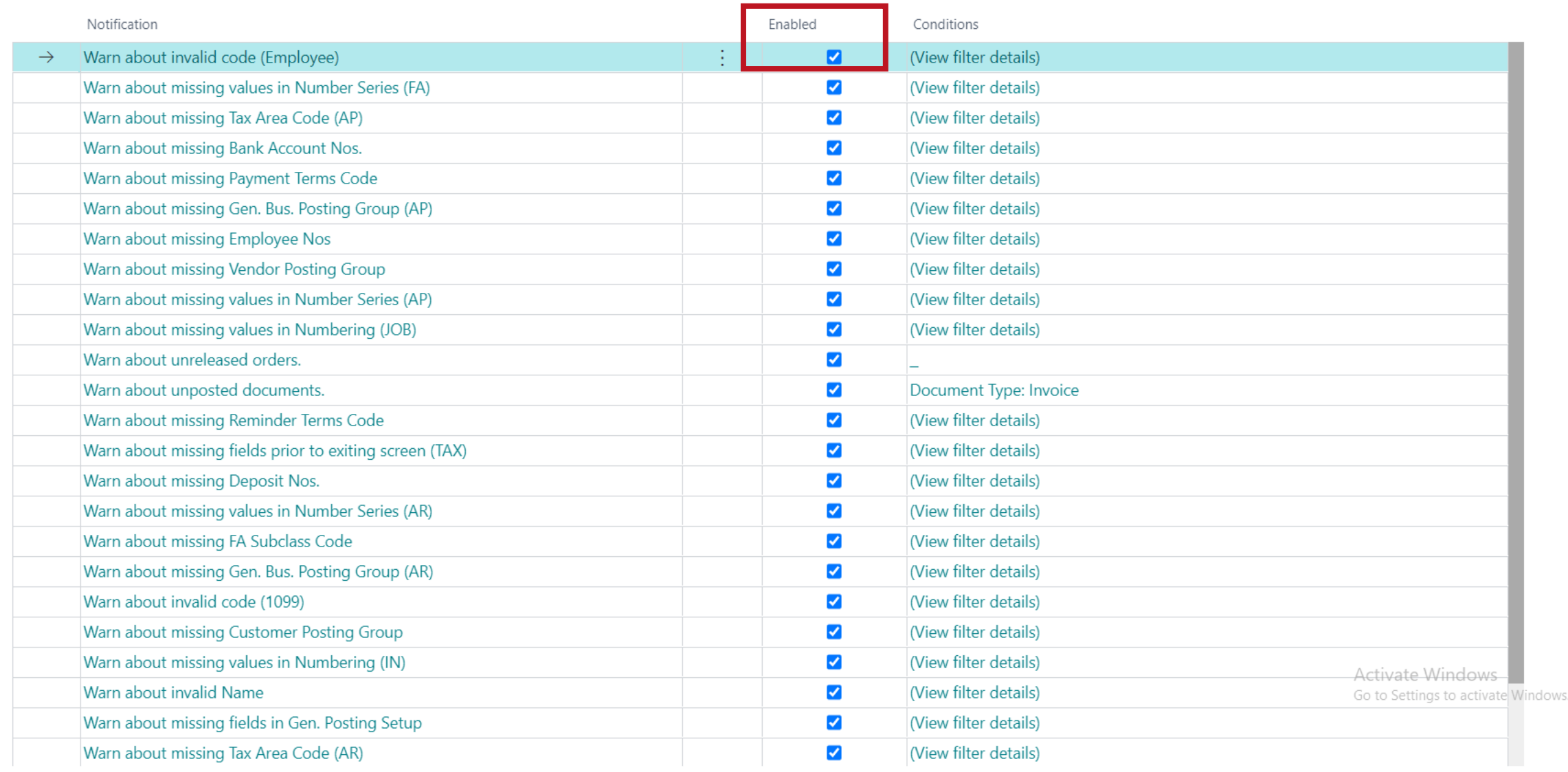

 $\begin{array}{ccccccccc}\n\mathbf{Q} & & \mathbf{\circledcirc} & & \mathbf{?}\n\end{array}$ 

## List of all Warning Messages:

#### **Notification Notification**

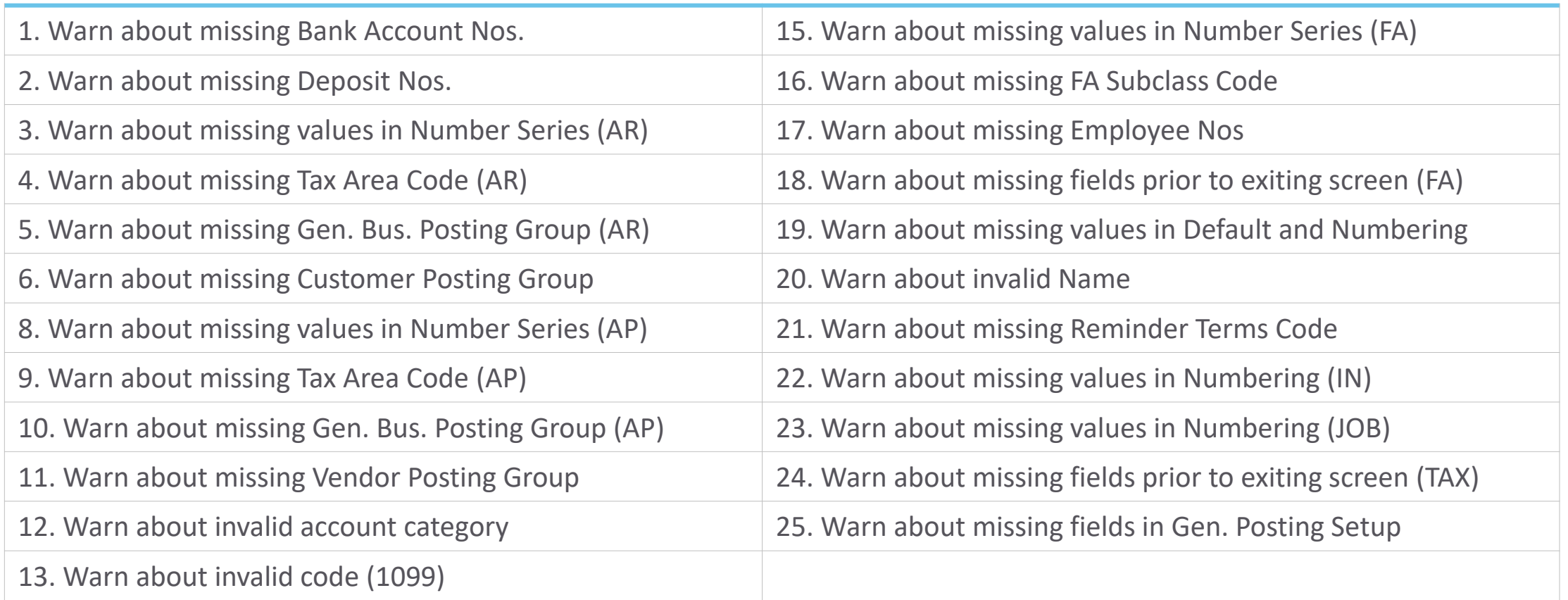

#### Velosio®

### Adding Shortcut Dimensions **3-8**

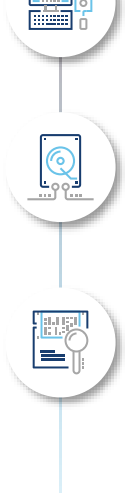

Dynamics 365 Business Central **dimensions** are similar in concept to the Dynamics SL **subaccount** segments

Dynamics 365 Business Central includes up to 8 dimensions

Dimension 1-2 are global dimensions available on all screens

Dimension 3-8 are only available in Dynamics 365 Business Central by drilling down to other screens to view or enter data

The SL Overlay

- Adds shortcut dimension 3-8 to financial maintenance and data entry screens
- Allows filtering on ledger entries and reports on dimensions 3-8

#### Velosio

 $\Box \quad \Box \quad \Box^c$ 

 $\sim$ 

 $\swarrow$  SAVED

 $\bullet$ 

#### $\leftarrow$

#### SL Overlay Setup

X A routine is required to update the Defalut Dimension Values in historical data. Users may not access the Customer, Vendor & G/L Account Records during this process. You may schedule a time to...

 $^{+}$ 

Ŵ

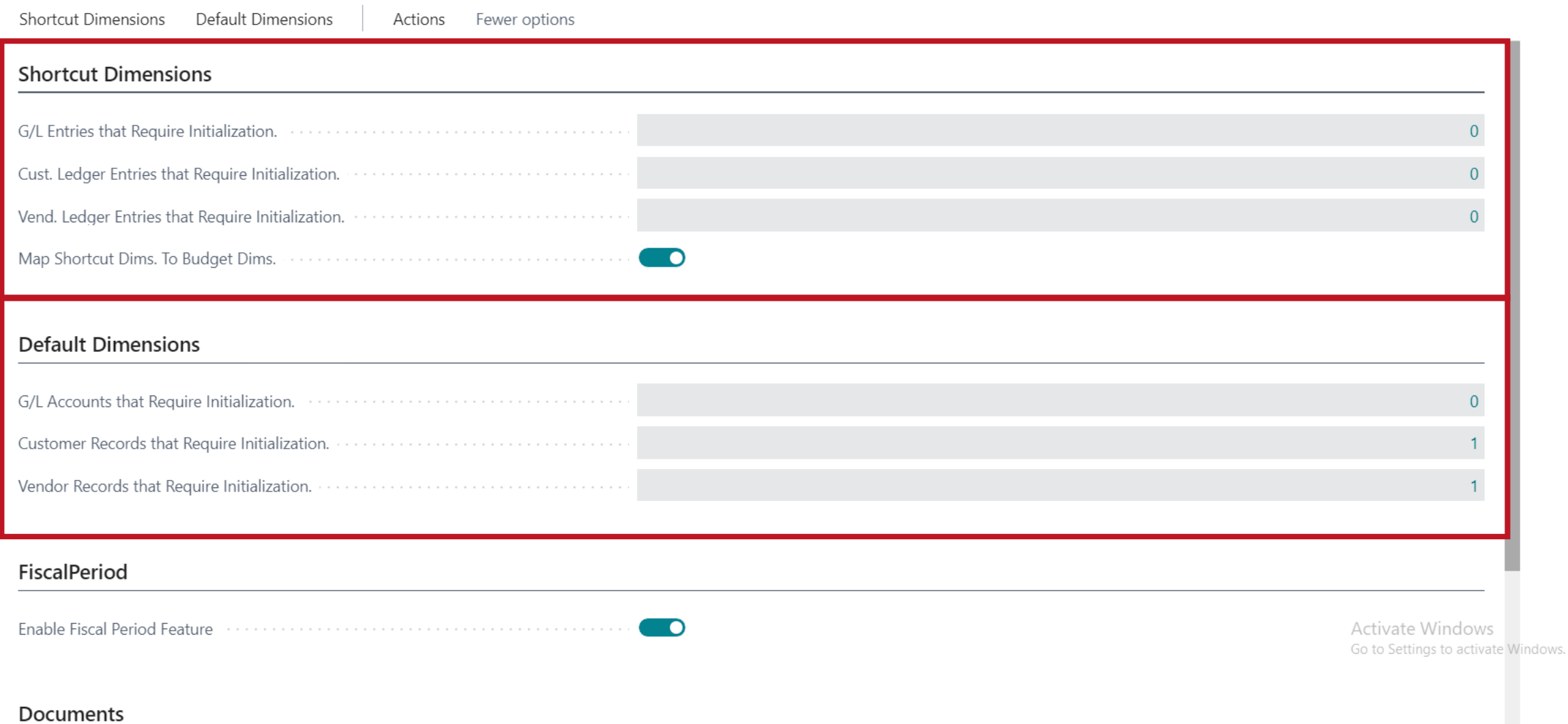

 $\Box \quad \Box \quad x^{\mathcal{C}}$ 

 $\checkmark$ 

 $\checkmark$  SAVED

 $\mathbf{L}$ 

#### SL Overlay Setup

X A routine is required to update the Defalut Dimension Values in historical data. Users may not access the Customer, Vendor & G/L Account Records during this process. You may schedule a time to...

 $\hspace{0.1mm} +$ 

Ū

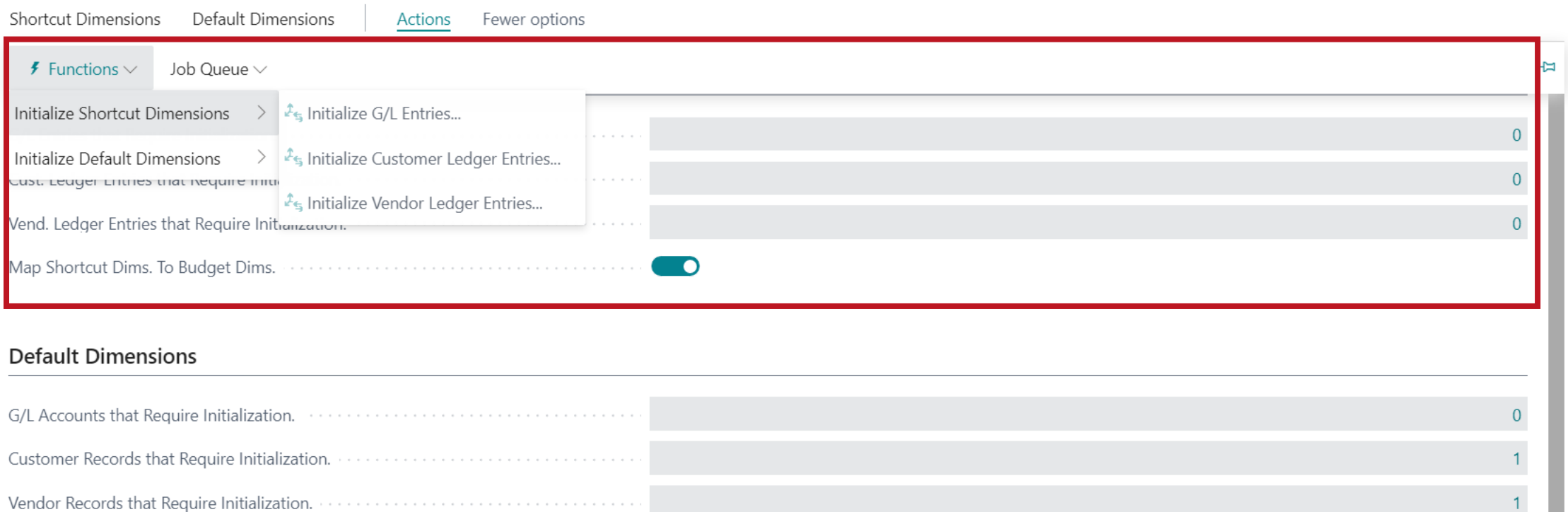

**D** 

#### FiscalPeriod

Enable Fiscal Period Feature (1999) (1999) (1999) (1999) (1999) (1999) (1999) (1999) (1999) (1999) (1999) (19

Activate Windows Go to Settings to activate Windows.

#### Documents

 $\leftarrow$ 

 $\bullet$ 

ndows.

 $\mathscr{D}$  $\overline{[\mathbb{II}]}$  $\boldsymbol{+}$ 

 $\begin{array}{ccc} \square & \square & \mathbf{x}^{\mathbf{K}} \end{array}$  $\swarrow$  SAVED

#### General Ledger Setup

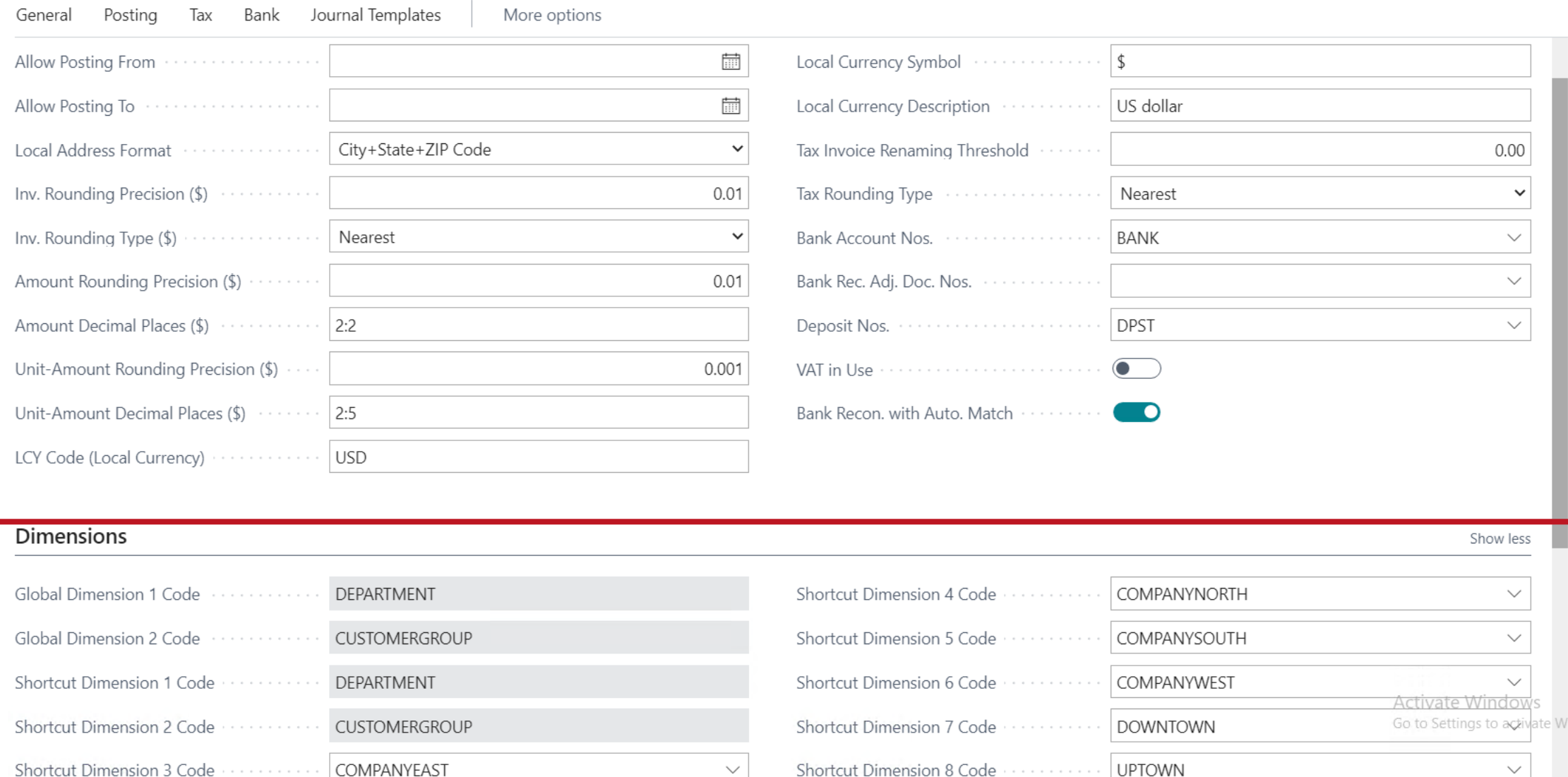

GENERAL JOURNALS | WORK DATE: 6/30/2020

 $\leftarrow$ 

 $\bullet$ 

 $\Box \quad \Box \quad \mathbf{A}^{\mathbf{K}}$  $\swarrow$ SAVED

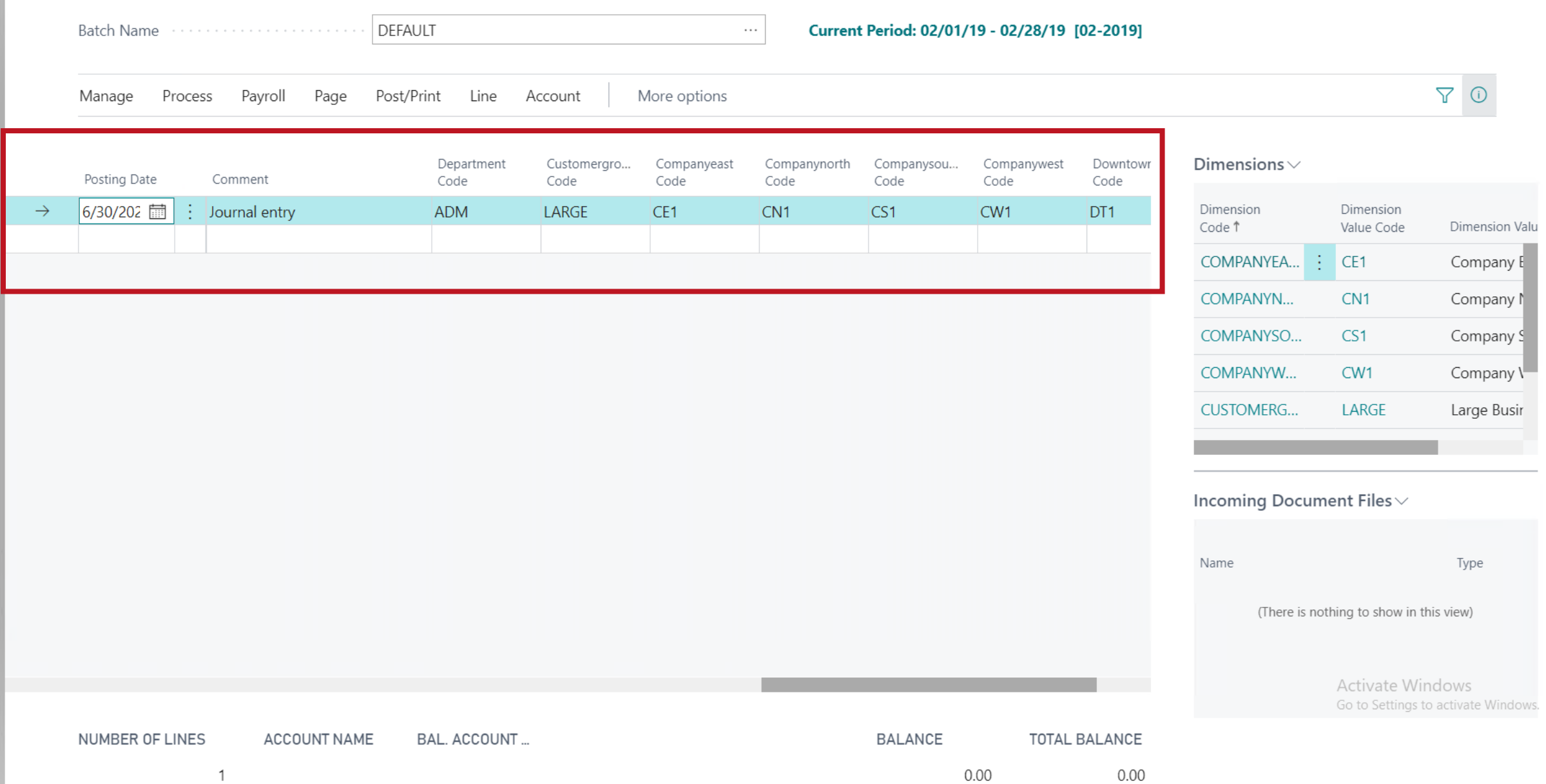

 $\leftarrow$ 

SALES INVOICE | WORK DATE: 6/30/2020

 $\mathscr{D}$ 画  $+$ 

 $\Box'$   $\mathbf{w}^{\mathbf{c}}$  $\mathcal{\sqrt{}}$  SAVED

 $\bullet$ 

 $\overline{?}$ 

#### S-INV102237 · Alpine Ski House

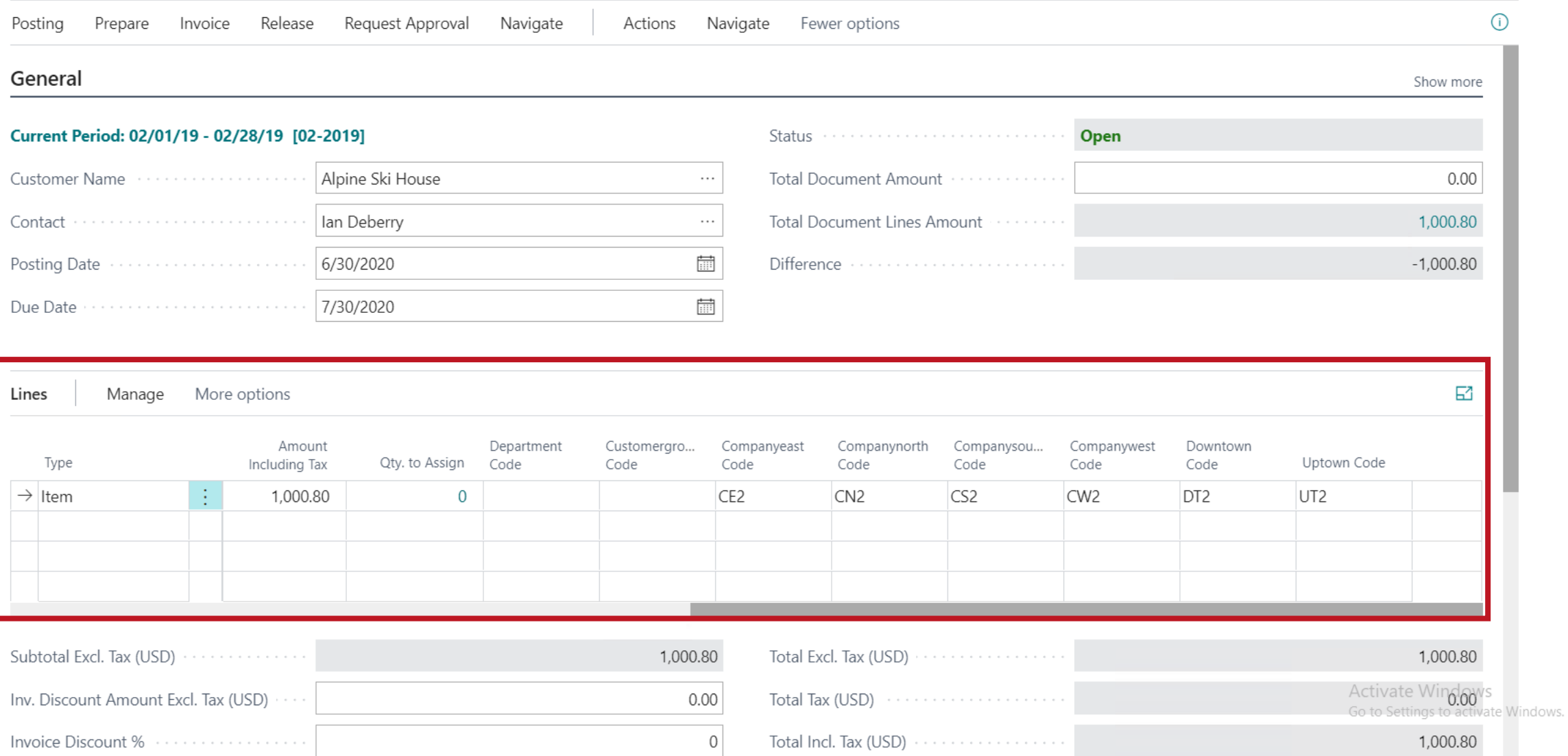

SL Overlay Spring **2021** Release

Velosio®

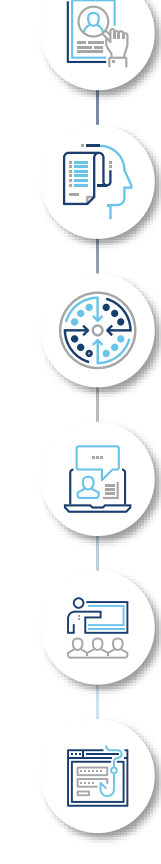

**Changing terminology**

**10 new SL based reports**

**Batch processing**

**GL Register page enhancements**

**Period fields** 

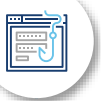

**New graphic menu using SL menu layout**

### SL Overlay Spring **2021** Release

#### **Changing terminology**

• Adding SL screen names to BC screens

#### **10 new SL based reports**

• Example adding dimensions 3-8 in financial reporting

#### **Batch processing**

O)

- Adding Created By field and filtering
- See only the items you have entered (purchase & sales documents)
- Release multiple purchase or sales documents at a time

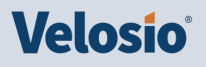

### SL Overlay Spring **2021** Release

Velosio

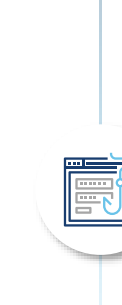

#### **GL Register page enhancements**

- Added Created By User field for filtering
- Links added to Customer and Vendor list pages to access related ledger entries
- Print and Post batch from Document List
- Added "Control Total" field to Purchase and Sale Invoice pages
	- Enter total and set whether to allow release if detail lines do not equal total
- Adding budgeting by periods 3-6

#### **Period fields**

- Display Accounting Period on screen
- Close periods and automatically set date range based on period value
- Use period fields to filter custom SL based reports

#### **New Graphic menu using SL menu layout (desktop and portable)**

- Financial menu
- Editable menu system

# Ready to learn more about the **SL Overlay** ?

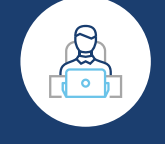

Contact Velosio at 888.725.2555

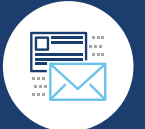

info@velosio.com

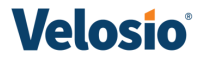